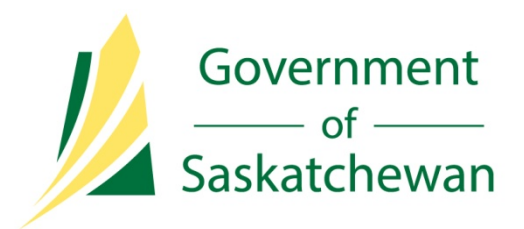

# Facility Information

# Ministry of Economy

Directive R01 – Petrinex Reporting

September 16, 2015

Revision 1.7

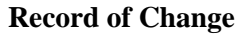

<span id="page-1-0"></span>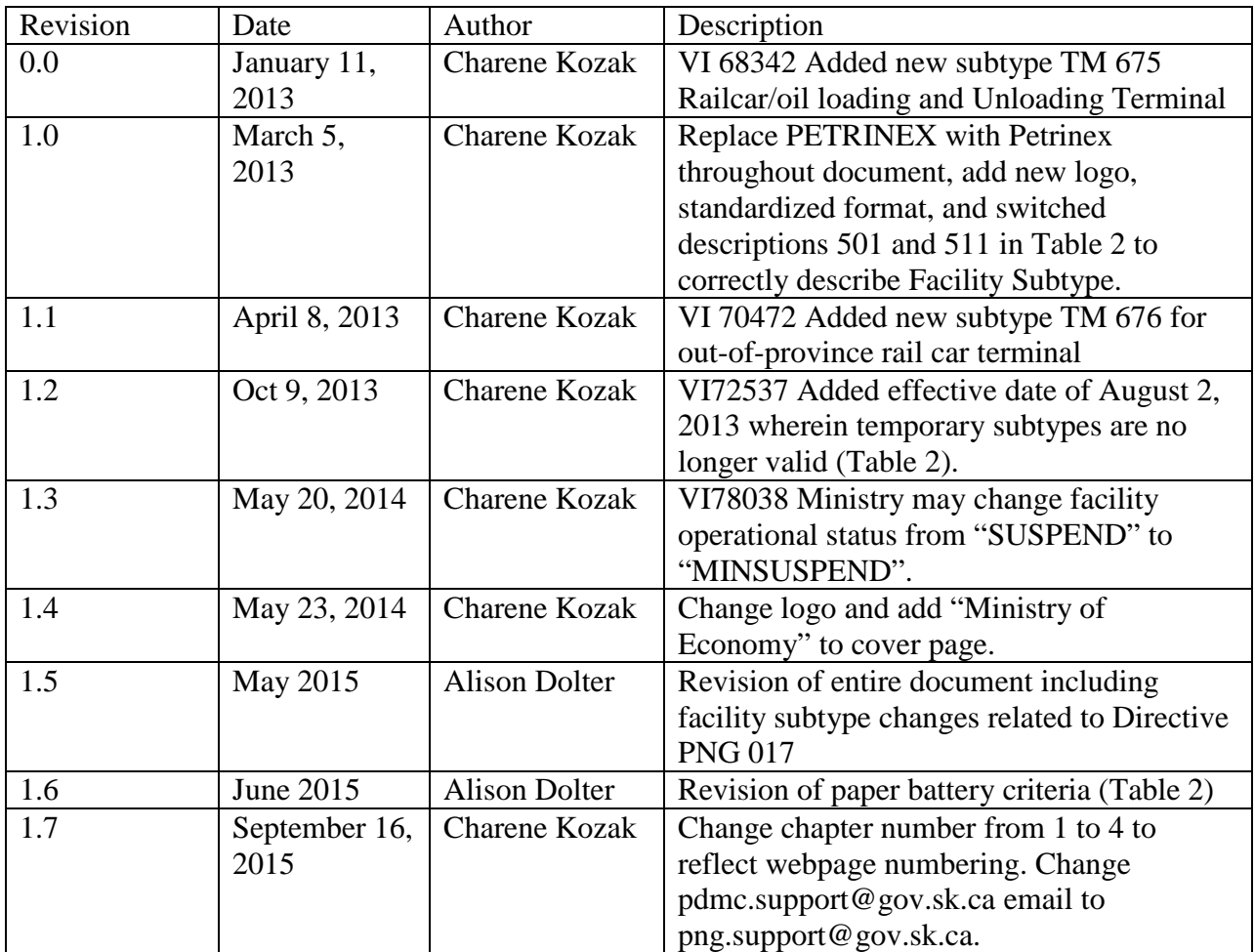

# <span id="page-2-0"></span>**Table of Contents**

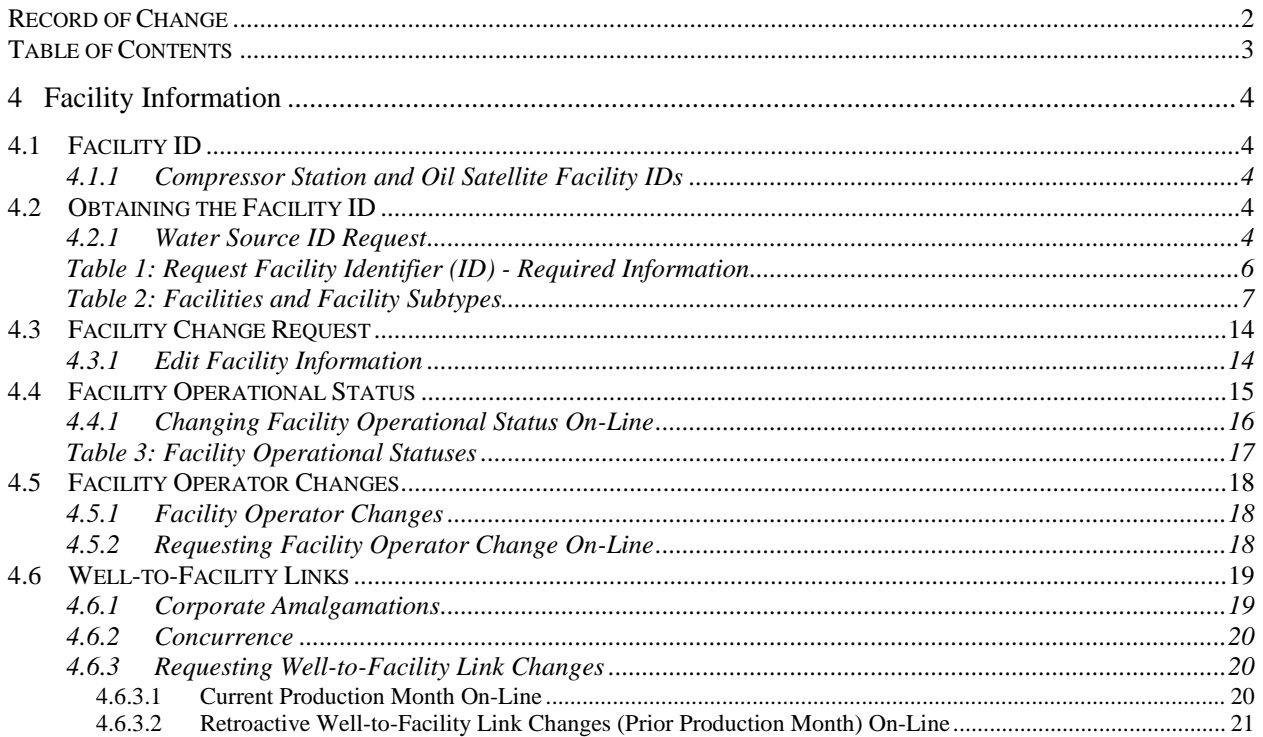

#### <span id="page-3-0"></span>**4 Facility Information**

#### <span id="page-3-1"></span>**4.1 Facility ID**

Where a facility is constructed and operated, the licensee or approval holder of the facility must immediately obtain the appropriate facility ID from Petrinex for reporting purposes.

Requesting a Facility ID is an on-line process only. The operator accesses Request Facility ID screen (see Section 4.2). Once the data entered has been validated, a facility ID is issued. The information required to receive a facility ID depends upon the type of facility code requested, as detailed in Table 1.

#### <span id="page-3-2"></span>**4.1.1 Compressor Station and Oil Satellite Facility IDs**

All licensed compressor stations and oil satellites must have a facility ID, which is created automatically by Petrinex upon receipt of the appropriate licence from the Ministry. These facility IDs are used to report fuel, flare, and vent volumes at the nearest reporting facility. Since they are not a reporting facility, a monthly facility volumetric submission is not required.

#### <span id="page-3-3"></span>**4.2 Obtaining the Facility ID**

When the Request Facility ID screen appears, enter/select the facility subtype, jurisdiction (default is SK) and location and, if required, the licence number. The licence type can be either facility licence number or for a single-well battery a well licence number. See Table 1 and Table 2 for descriptions of facilities and facility subtypes.

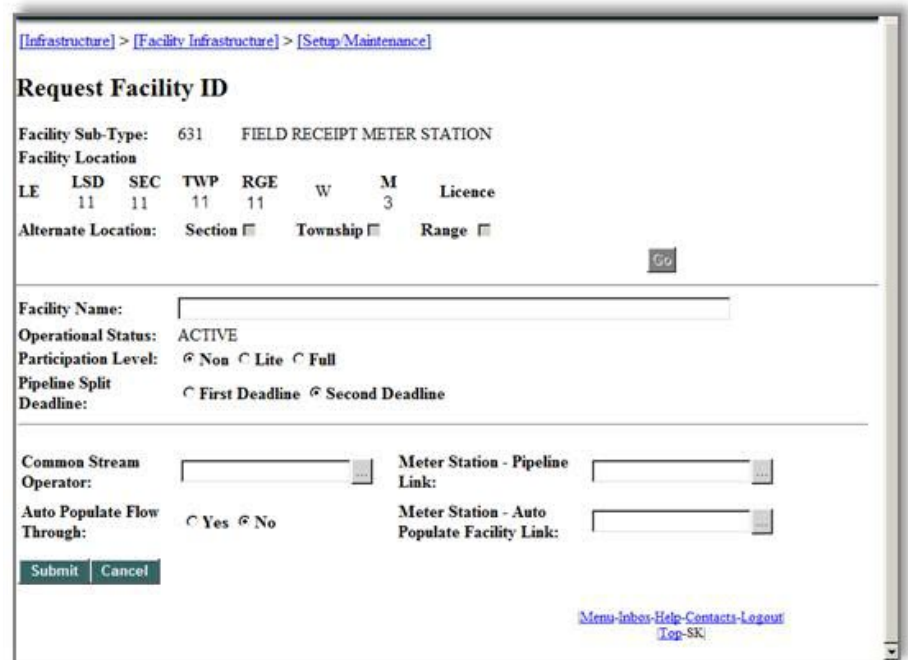

#### <span id="page-3-4"></span>**4.2.1 Water Source ID Request**

Operators of facilities that have a new, shallow or surface water source (river/lake) must obtain a water source ID through Petrinex. The operator accesses the Request Water Source ID screen and enters the required data. Once the system validates the data, a water source ID is issued.

The status assigned to a new water source ID is "Active." Use this water source ID to report the receipt of water from the water source at the facility.

For location, enter the surface location of the shallow unlicensed well or the location of the pump for a river, lake, or other body of water. Petrinex will assign a Location Exception (LE). The first water source ID is assigned 00 as its LE. If more than one water source exists on the same location, the next water source ID is assigned 02 as its LE.

- Name
	- **Enter your Business Associate name, description, and location.**
- Code
	- Select from available codes to identify where the water is being taken from.
	- For rivers and lakes, a drop down list is provided to search for a code for the specific river or lake.
	- For unlicensed water source wells, select the code for "Fresh Water" from the drop down list.

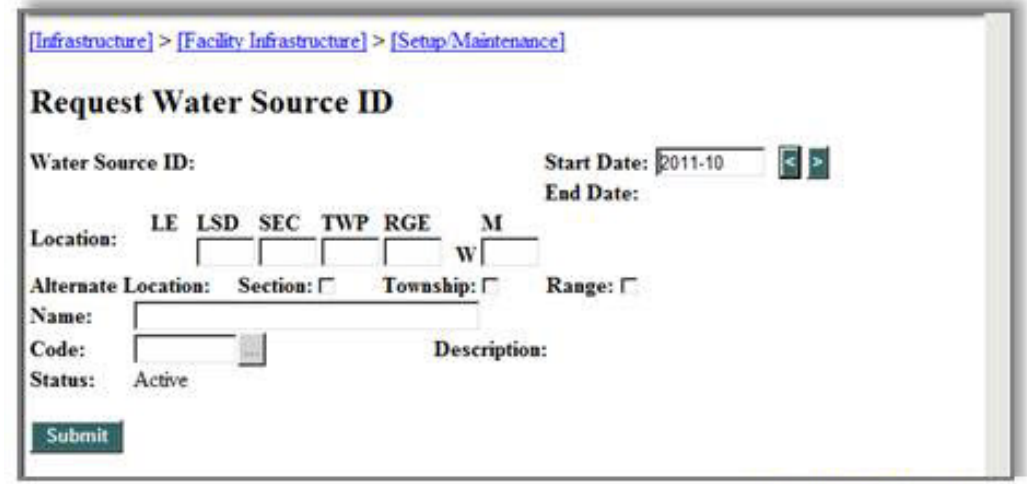

If a code does not exist for your water source, contact Petrinex service desk.

When a water source ID (WS) is no longer being used, the operator may change the status to "Suspended."

<span id="page-5-0"></span>

| $\mathbf{Type}$<br>Facility      | <b>Facility ID</b>    | <b>Start Date</b>     | <b>End Date</b> | $\mathbf{D}$<br>Operator | Subtype     | Location | Alternate Location | Number<br>Licence       | Licensee       | <b>Status</b><br>Licence | Date<br>Start<br>Licence | Type<br>Licence<br>Facility | Facility Name | Storage/EOR<br>Facility<br>Tied to a | Storage/EOR Facility | $\mathcal{S}_{\bullet}$<br>Quality<br>Steam | Operator<br><b>Common Stream</b> | Link<br>Pipeline<br><b>Station</b><br>Meter | Flow<br><b>Auto-Populate</b><br>Through | Populate Facility Link<br>uto<br><b>Station</b><br><b>Meter</b> | ದ<br>$\mathbf{c}$<br>Connected<br>Physically<br>Pipeline | Link<br>Terminal-Pipeline | <b>Operational Status</b> |
|----------------------------------|-----------------------|-----------------------|-----------------|--------------------------|-------------|----------|--------------------|-------------------------|----------------|--------------------------|--------------------------|-----------------------------|---------------|--------------------------------------|----------------------|---------------------------------------------|----------------------------------|---------------------------------------------|-----------------------------------------|-----------------------------------------------------------------|----------------------------------------------------------|---------------------------|---------------------------|
| <b>BT-Battery</b>                | $\overline{\text{R}}$ | $\overline{\text{R}}$ | $\mathbf R$     | $\overline{\text{R}}$    | $\mathbf M$ | M        | $\overline{O}$     | $\mathbf{M}$            | $\mathbf R$    | $\overline{\text{R}}$    | $\mathbf R$              | $\mathbf R$                 | M             | $\overline{O}$                       | $\mathbf{O}$         | N                                           | $\mathbf N$                      | N                                           | $\mathbf N$                             | $\overline{N}$                                                  | N                                                        | N                         | M                         |
| IF-Injection<br>Facility         | $\overline{R}$        | $\mathbf R$           | $\mathbf R$     | $\mathbb{R}$             | M           | M        | $\overline{O}$     | M                       | $\mathbf R$    | ${\bf R}$                | $\mathbf R$              | $\mathbf R$                 | M             | $\mathbf N$                          | $\mathbf N$          | M                                           | N                                | ${\bf N}$                                   | $\mathbf N$                             | N                                                               | N                                                        | $\mathbf N$               | M                         |
| <b>GP-Gas Plant</b>              | $\mathbf R$           | $\mathbf R$           | $\mathbf R$     | $\mathbf R$              | M           | M        | $\overline{O}$     | $\mathbf{M}$            | $\mathbf R$    | $\mathbb{R}$             | $\mathbf R$              | $\mathbf R$                 | $\mathbf{M}$  | ${\bf N}$                            | $\mathbf N$          | N                                           | ${\bf N}$                        | ${\bf N}$                                   | ${\bf N}$                               | $\mathbf N$                                                     | $\mathbf N$                                              | N                         | $\mathbf M$               |
| GS-Gathering<br>System           | $\mathbf R$           | $\mathbf R$           | $\mathbf R$     | $\mathbf R$              | M           | M        | $\Omega$           | $\mathbf N$             | $\mathbf R$    | $\mathbb{R}$             | $\mathbf R$              | $\mathbf R$                 | M             | ${\bf N}$                            | N                    | N                                           | N                                | $\mathbf N$                                 | ${\bf N}$                               | N                                                               | N                                                        | N                         | M                         |
| CT-Custom<br>Treater             | $\overline{R}$        | $\mathbf R$           | $\mathbf R$     | $\overline{\text{R}}$    | M           | M        | $\overline{O}$     | M                       | $\mathbf R$    | ${\bf R}$                | $\overline{\text{R}}$    | $\mathbf R$                 | M             | ${\bf N}$                            | $\mathbf N$          | N                                           | N                                | ${\bf N}$                                   | $\mathbf N$                             | $\mathbf N$                                                     | N                                                        | $\mathbf N$               | M                         |
| MS-Meter<br>Station              | $\mathbf R$           | $\mathbf R$           | ${\bf R}$       | $\mathbf R$              | M           | M        | $\overline{O}$     | N                       | N              | $\mathbf N$              | $\mathbf N$              | $\mathbf N$                 | M             | $\mathbf N$                          | $\mathbf N$          | N                                           | M                                | M                                           | M                                       | M                                                               | N                                                        | $\mathbf N$               | M                         |
| PL-Pipeline                      | $\mathbf R$           | $\overline{\text{R}}$ | $\mathbf R$     | $\mathbf R$              | M           | M        | $\overline{O}$     | N                       | N              | N                        | $\mathbf N$              | $\mathbf N$                 | M             | N                                    | ${\bf N}$            | N                                           | $\mathbf N$                      | ${\bf N}$                                   | $\mathbf N$                             | $\mathbf N$                                                     | N                                                        | N                         | M                         |
| $\overline{\text{TM}}$ -Terminal | $\mathbf R$           | $\mathbf R$           | $\mathbf R$     | $\mathbf R$              | M           | M        | $\overline{O}$     | N                       | N              | $\mathbf N$              | N                        | $\mathbf N$                 | M             | N                                    | ${\bf N}$            | N                                           | $\mathbf N$                      | $\mathbf N$                                 | M                                       | $\mathbf N$                                                     | M                                                        | M                         | $\mathbf{M}$              |
| WP-Waste<br>Plant                | $\overline{\text{R}}$ | $\mathbf R$           | $\mathbf R$     | $\overline{\text{R}}$    | M           | M        | $\overline{O}$     | M                       | $\overline{R}$ | $\mathbf R$              | $\overline{\text{R}}$    | $\mathbf R$                 | M             | $\mathbf N$                          | $\mathbf N$          | N                                           | N                                | $\mathbf N$                                 | $\mathbf N$                             | N                                                               | N                                                        | $\overline{N}$            | $\mathbf{M}$              |
| WT-Water<br>Treatment            | $\overline{R}$        | $\mathbf R$           | $\mathbf R$     | $\mathbf R$              | M           | M        | $\overline{O}$     | $\overline{\mathrm{R}}$ | $\mathbf R$    | $\mathbf R$              | $\mathbf R$              | M                           | N             | N                                    | N                    | N                                           | N                                | N                                           | $\mathbf N$                             | $\mathbf N$                                                     | N                                                        | N                         | M                         |

**Table 1: Request Facility Identifier (ID) - Required Information**

R – Petrinex-generated information

M – Mandatory; must be entered

O – Optional

 $N - Not$  applicable for facility type

# **Table 2: Facilities and Facility Subtypes**

<span id="page-6-0"></span>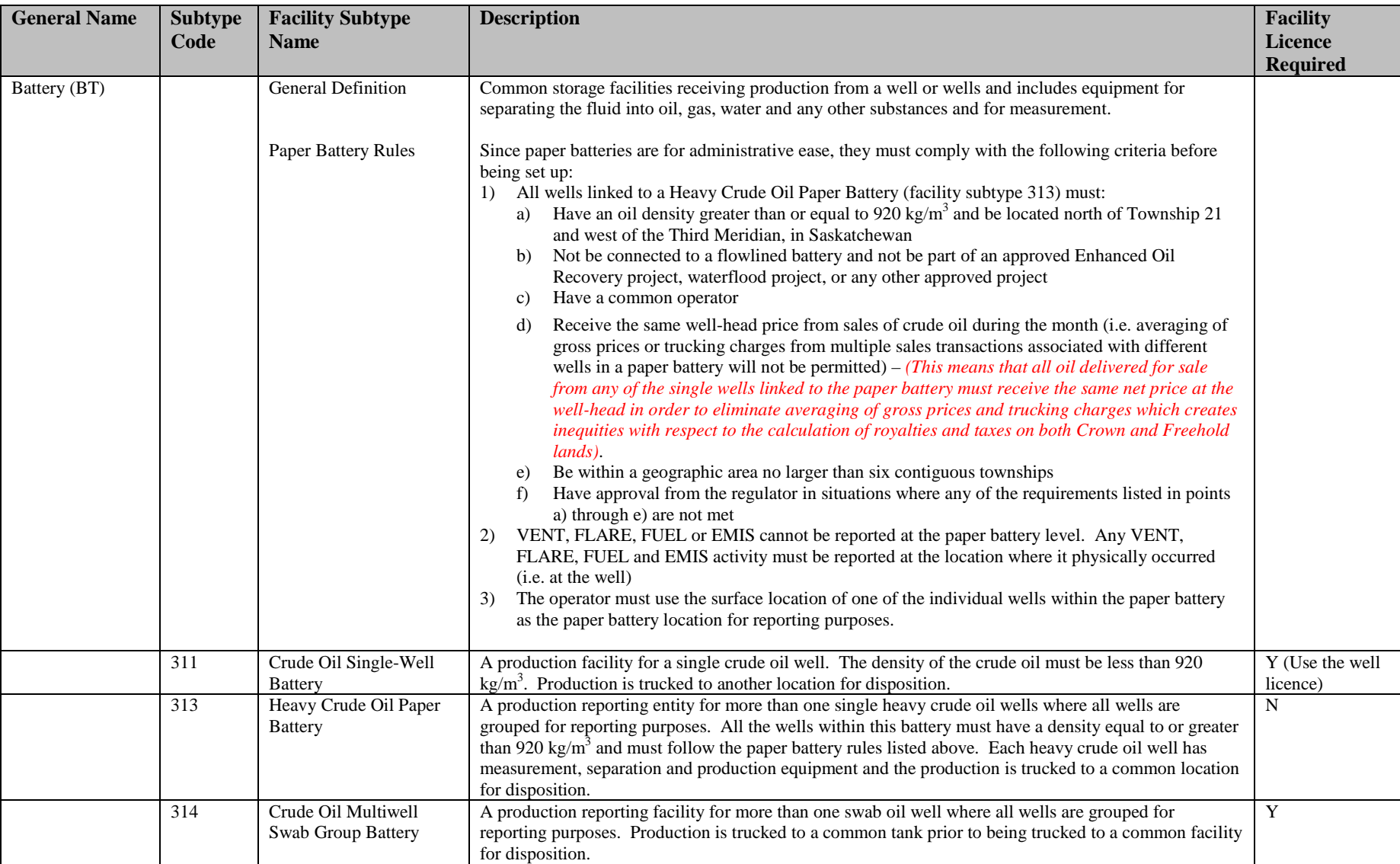

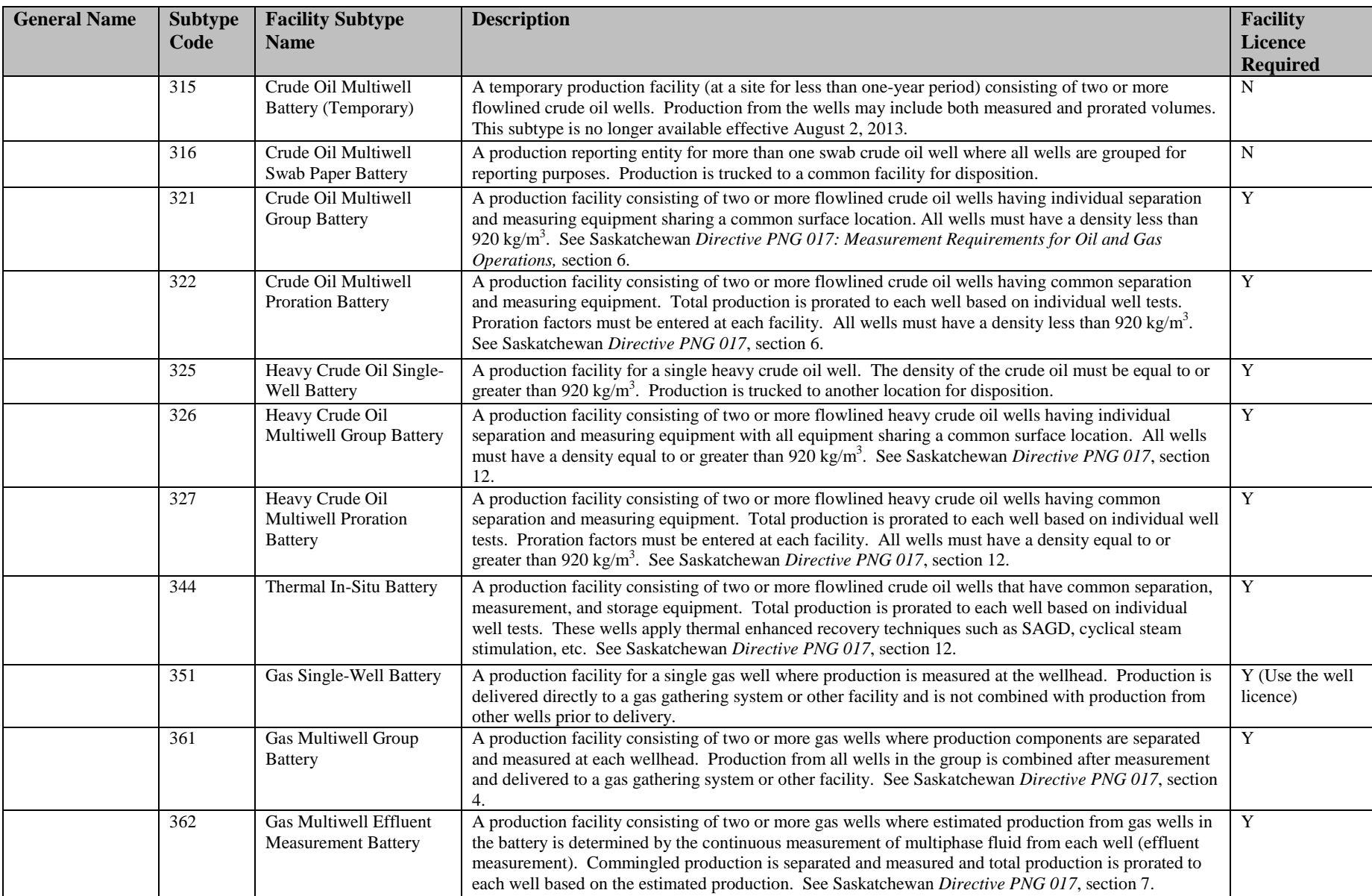

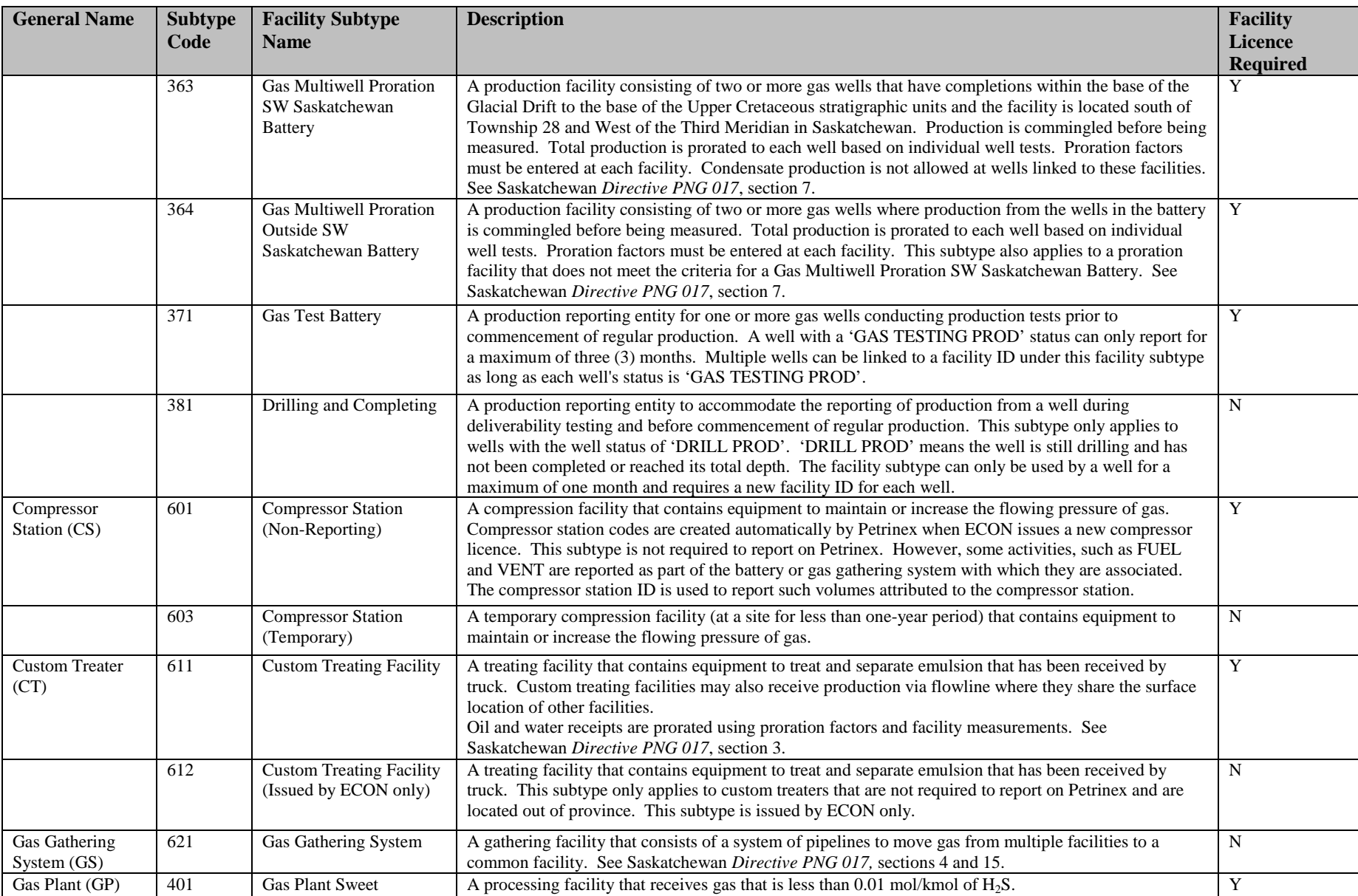

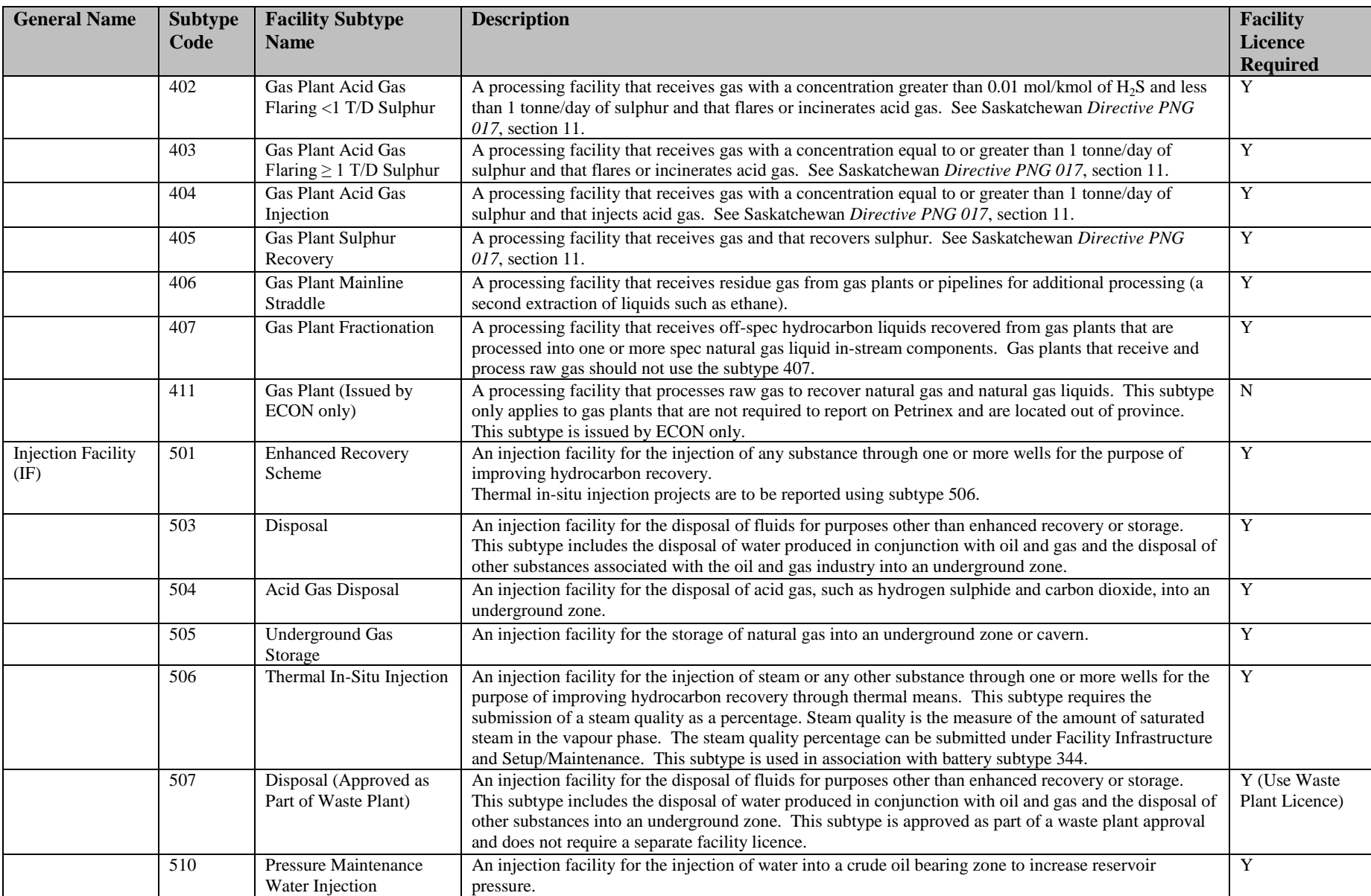

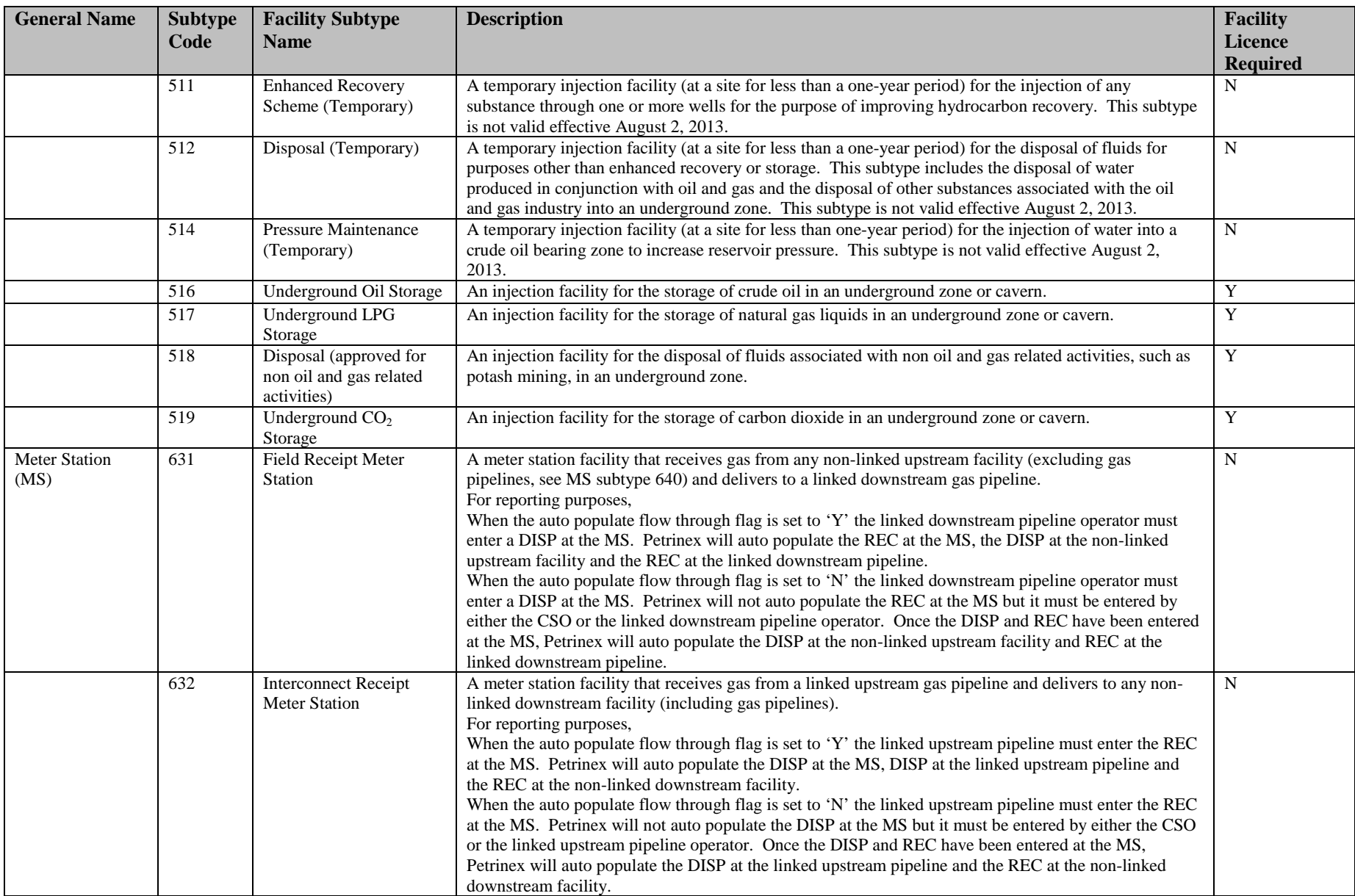

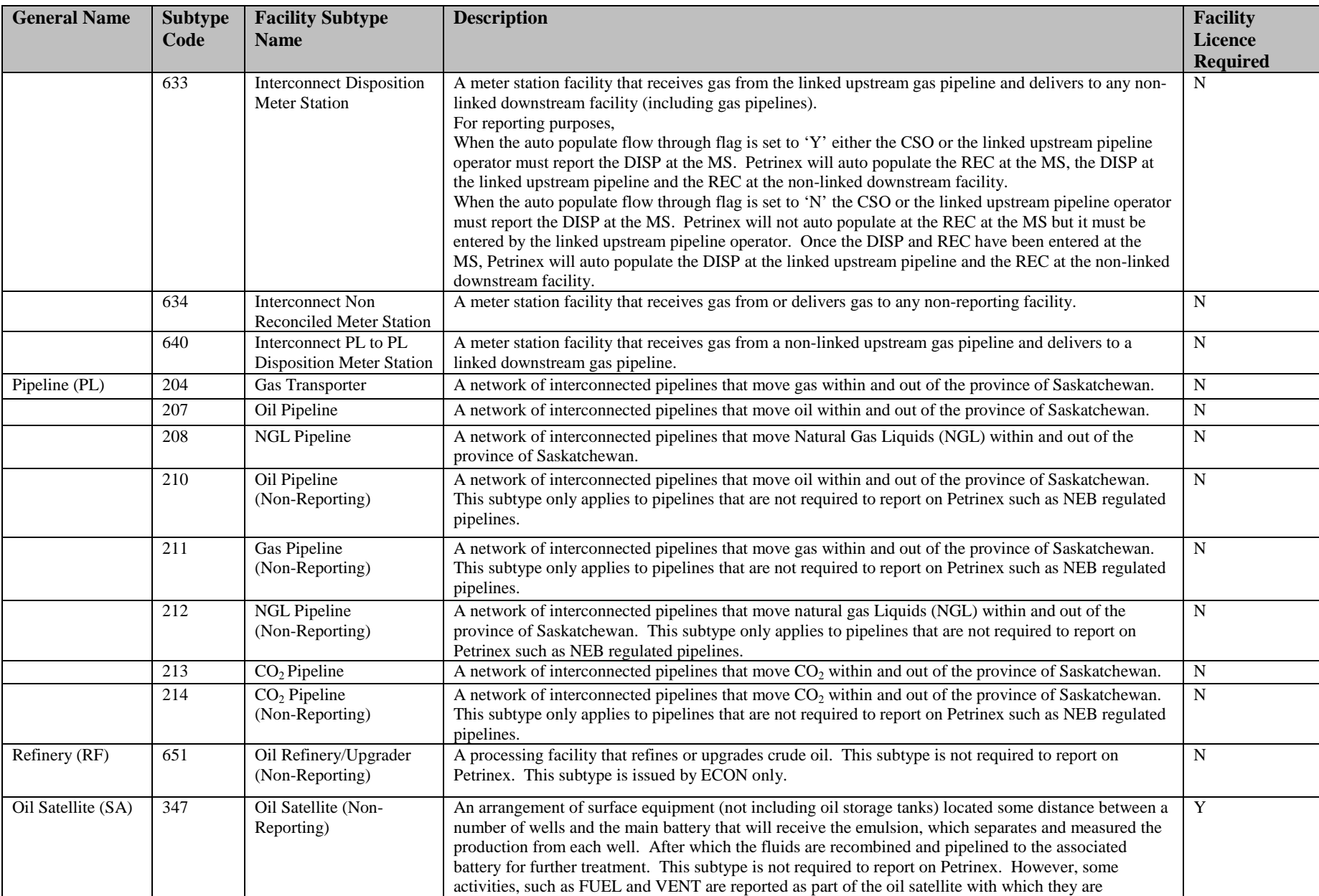

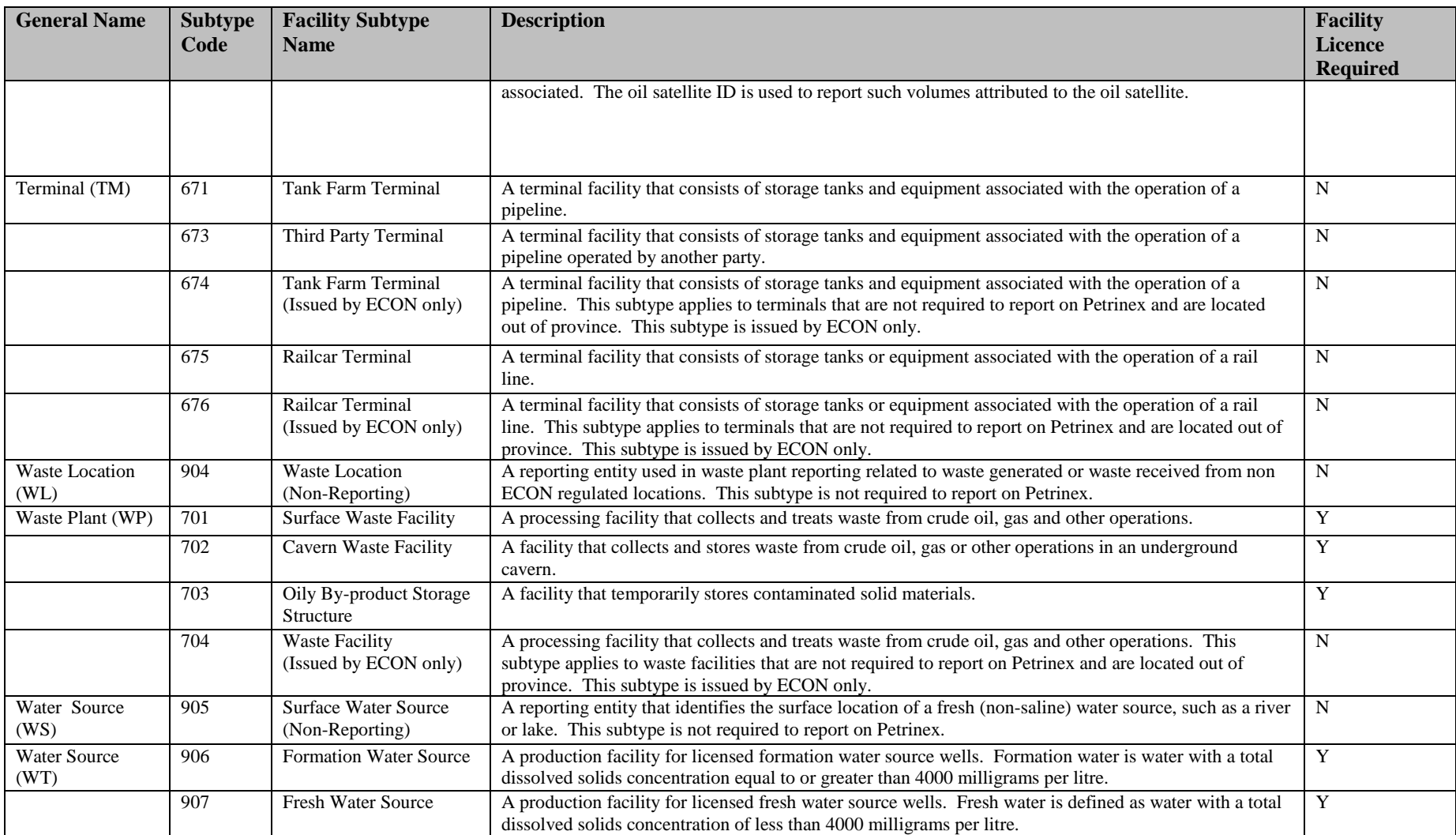

NOTE: The Ministry will continue to issue the following facility type codes for facilities located outside of the province CT,GP,WP,TM, PL and RF (except those in Alberta). Contact the Petroleum Data Management and Compliance Branch at [png.support@gov.sk.ca](mailto:png.support@gov.sk.ca) to request a non SK or AB code.

#### <span id="page-13-0"></span>**4.3 Facility Change Request**

When details about a facility need to be changed, the operator must update the changes through Petrinex using the on-line process. This process is used to change facility name, location, steam quality percentage and meter station to pipeline link.

If the facility subtype is incorrect or additional wells are added to a facility licensed as a single-well battery a new facility ID must be requested and the operational status of the old facility ID must be changed to "Suspended."

#### <span id="page-13-1"></span>**4.3.1 Edit Facility Information**

When the Edit Facility Information screen appears (see below), the start date is pre-populated with the production month associated with the last change to the facility information.

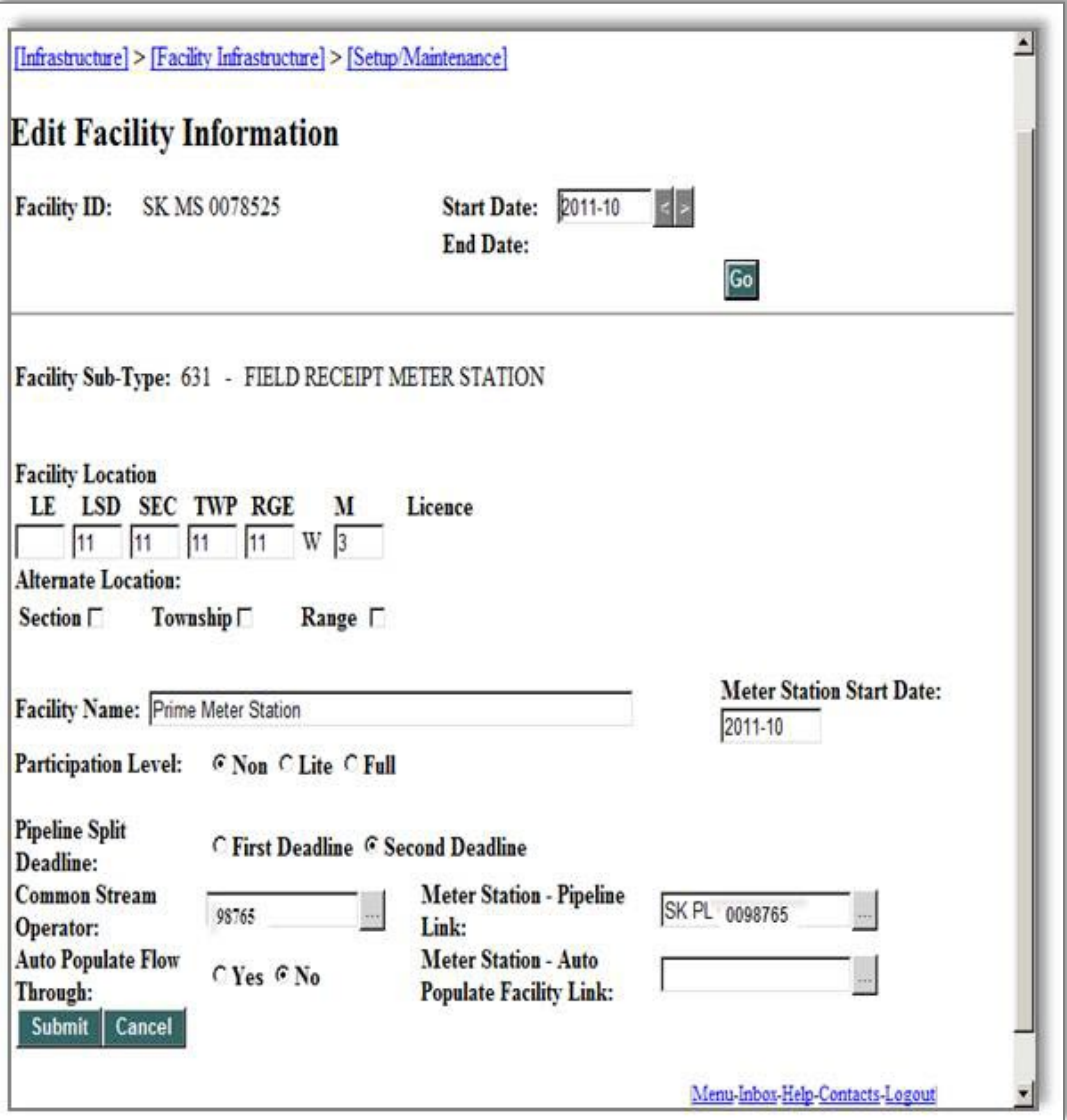

Any changes made will be effective for the defaulted production month unless a different start date is entered. The start date cannot be changed to one earlier than the initial start date available. An exception to this is at a meter station that does allow, with approval from the Ministry, the initial start date to be changed. The end date cannot be entered. Petrinex will assign the end date based on the next start date entered.

If the start date is changed or modified on the screen, Petrinex will display the facility information. If the actual start date for the facility is earlier than the modified start date, Petrinex will automatically change the start date to the actual start date. This will occur when the modified date that had been entered is within a record that has a broader start and end date range. For example, if a start date of 2011-08 is entered but the database contains a facility record with a Start Date = 2011-01 and an End Date = 2011-12, then those are the dates that will be displayed on the screen, rather than a start date of 2011-08. If the facility changes do not apply to the entire date range that is displayed, the start date must be changed to the correct start date (i.e. change the start date to 2011-08). This will result in the previous status ending 2011-07, but keep in mind that the change will have an end date of 2011-12. If the changes are to cover a period later than 2011-12, then enter them again for the period starting 2012-01.

#### <span id="page-14-0"></span>**4.4 Facility Operational Status**

Facility operational status indicates the status of the facility for a specific period of time. See Table 3 for a list of facility operational statuses. To help maintain the facility operational status, Petrinex will change the status in certain specific situations. For example, when a new facility ID is issued, the facility operational status will be set to "New". When a volumetric submission is made, Petrinex will change the status to "Active". Petrinex changes the facility status to "Active" when the "New" facility is linked to a new well event using the edit well status function.

The most common statuses used are "Active" and "Suspended." Each time the status is changed, a history of the previous statuses is kept. If a facility is active, a monthly volumetric submission is required and must be made to avoid volumetric noncompliance fees. Facility operational status is also checked when volumetric submissions are submitted:

- If a receipt activity is submitted and the "From/To" facility ID does not have an "Active" status, Petrinex will not accept the receipt submission. The operational status for the "From/To" facility ID must be changed to "Active" before volumetric submission will be accepted.
- If a volumetric submission is submitted for an abandoned or suspended facility, it will be rejected.

All operators are responsible to ensure that their facilities have the correct operational status. When the status is "Abandoned" or "Suspended," a volumetric submission is not allowed.

The facility operational status is changed in various ways:

1. When the operator changes a well event status to "Suspended," all the wells within the facility must also have a well status of "suspended" and the facility must have a closing inventory of zero. The operator of the facility must only change the facility operational status to "Suspended" when the facility has no volumetric data to submit. To change a facility's operational status to "Suspended" the operator must use the "Change Facility Operational Status" screen.

- 2. The Ministry will change a facility's operational status to "Abandoned". Once the facility's operational status has been changed, the facility licence will be updated. The operator must submit abandonment information to the Ministry's Facility Licensing Group, within the Petroleum Development Branch.
- 3. The Ministry may change a facility operational status to "Minsuspend" when the operator is regulatory non-compliant. The operator must contact the Ministry to remove the facility operational status of "Minsuspend" before the operator is allowed to report volumetrics.

Only the current operator can do retroactive facility operational changes. Keep in mind that if a facility is set to "Active" retroactively, a volumetric submission must be made, or there will be missing volumentric data and a noncompliance error will be generated.

#### <span id="page-15-0"></span>**4.4.1 Changing Facility Operational Status On-Line**

When the Change Facility Operational Status screen is selected, the operational statuses for the facility are displayed. This includes all statuses, historical and current, but may not be an entire picture of the facility status prior to Petrinex implementation.

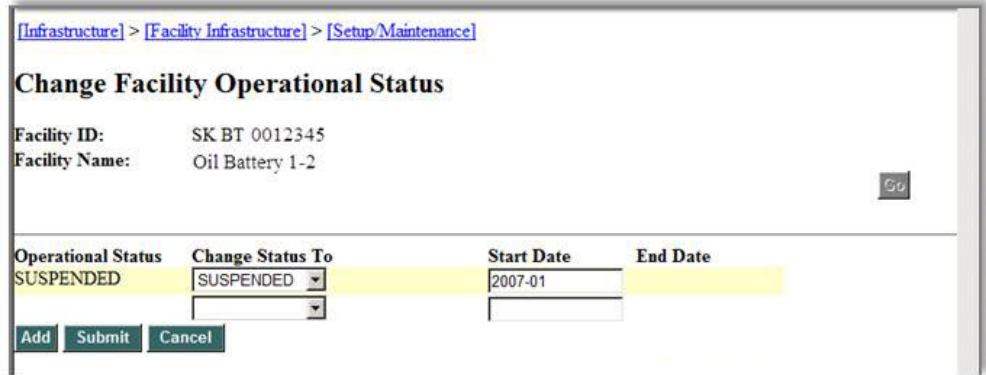

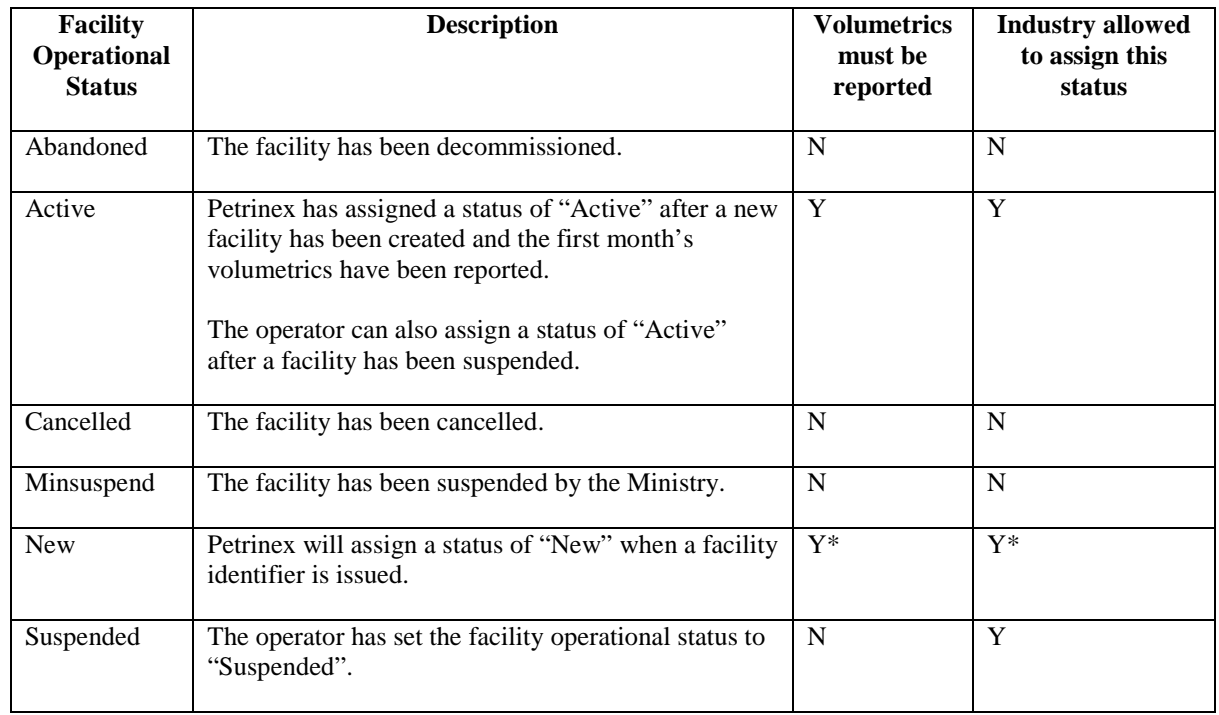

### <span id="page-16-0"></span>**Table 3: Facility Operational Statuses**

\*When a facility is created, the operational status of that facility will automatically be assigned as "New". Once volumetrics are reported, the status will automatically be changed from "New" to "Active".

#### <span id="page-17-0"></span>**4.5 Facility Operator Changes**

When the operator of a facility changes, the current operator of the facility must request a facility operator change on Petrinex prior to the filing deadline date for the production month of the change. Retroactive operator changes are not allowed. The facility operator of record at the filing deadline is responsible for the volumetric submission. The new operator will not be able to submit volumetric data to Petrinex until the change of operator has been updated in Petrinex.

#### <span id="page-17-1"></span>**4.5.1 Facility Operator Changes**

When the operator of a facility changes, the operator of record must request a facility operator change before the designated volumetric submission date, or if the designated submission date is not a business day then the next business day, or as otherwise directed by the Ministry.

The new operator will not be able to submit volumetric data to Petrinex until the change in operator has been updated in Petrinex via the concurrence process. Concurrence is a process that requires the current operator to obtain approval from the new operator prior to the facility operator change being accepted in Petrinex. This on-line process is triggered automatically, as explained in the next section. Petrinex sends an e-mail notification to the new operator requesting that it either accept or decline the request. The current operator will receive a notification back as to the outcome of the request.

If the new operator declines the operator change or does not respond within seven days or before the volumetric filing deadline, the facility operator will not change and the current operator will continue to be responsible for any volumetric submissions.

The operator of record will remain responsible for any volumetric submissions until the new operator accepts the change notification.

#### <span id="page-17-2"></span>**4.5.2 Requesting Facility Operator Change On-Line**

The current operator enters the new operator code and the production month of the operator change. The start date will default to the current production month. If the operator change is for the current production month, do not change the start date.

An operator change for a future reporting production month may be requested by changing the start date to that production month. A date prior than the current production month cannot be entered.

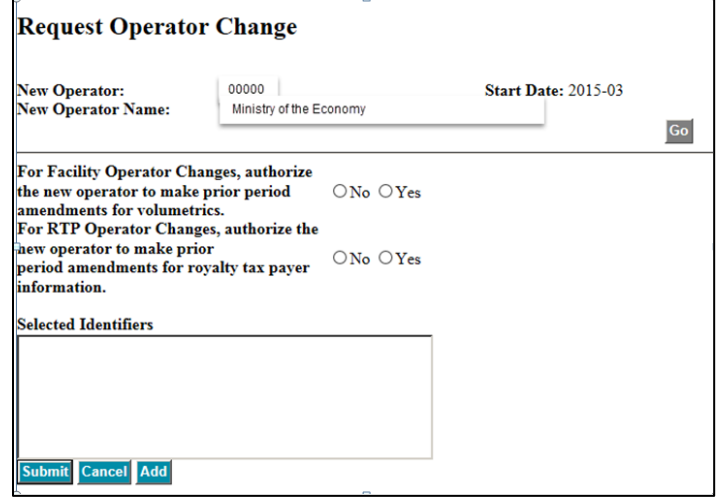

Clicking the Add Button will display the facility list builder and it will list all facilities that are allowed to request an operator change, including suspended and abandoned facilities. If a facility is not listed, it means that you have not been given access by your company to do operator changes, an operator request already exists for the facility, or your company is not the operator of the facility. The facilities moved from the available column to the selected column are the facilities that have been selected to change to the new operator.

Once the facilities have been selected using the facility list builder, clicking OK will go back to the Request Operator Change screen (see above) with the selected facility identifiers being listed.

Before submitting, indicate whether the new operator is to have the authority to make prior period amendments to volumetric data and RTP operator changes by selecting Yes or No.

After submitting the request, the concurrence process begins. Ensure the request is accepted by the new operator prior to the volumetric filing deadline by checking your notifications. The change is updated as soon as the new operator accepts the change.

Note that the operator of a facility can no longer be changed retroactively.

#### <span id="page-18-0"></span>**4.6 Well-to-Facility Links**

All well events that are producing or injecting must be linked to the facility ID of the facility that the well event is physically producing or injecting at. Three different processes are used to manage well-to-facility links:

- well status change,
- well-to-facility link change, and
- retroactive well-to-facility link change.

When a well event is first placed on production or on injection or the well event status is changed to one that indicates volumetric data are to be submitted, the well event must be linked to a facility ID. See *the Well Information and Status Changes Directive* for details on this process.

Licensed Water source wells can only be linked to a water source facility (SK WT with a Facility Subtype 906 or 907). Water volumes must be reported from these wells as the activity PROD, along with the product, hours, and volume.

If changes to the well-to-facility link is required and the well event is already linked to a facility, use either the Request Well to Facility Link Change screen for current production month changes or the Request Retroactive Well to Facility Link Change screen for prior-period well-to-facility link changes. If the well event does not have a well-to-facility link, the well event status must be updated to one that requires a link it to a facility.

#### <span id="page-18-1"></span>**4.6.1 Corporate Amalgamations**

BA operators that have amalgamated have 90 days which will allow the amalgamatee to make the necessary changes and submit volumetrics up to that deadline date. When the "Amalgamation Established Date" is reached, the amalgamatee will no longer have access to make current month submissions to Petrinex.

If the established date needs to be amended, contact the ECON Support Desk at 1-844-213-1030 or [er.support@gov.sk.ca](mailto:er.support@gov.sk.ca) prior to the current established date.

During this period, the amalgamatee must submit a "Request Operator Change" to move all facilities (regardless of status) that are currently listed to the new active BA operator and select prior period amendments for the subject facilities identifying the new operator.

#### <span id="page-19-0"></span>**4.6.2 Concurrence**

Concurrence is the process that requires the current operator to obtain approval from the new operator prior to a change being accepted in Petrinex. This on-line process is triggered automatically. Petrinex sends an e-mail notification to the new operator requesting that it either accept or decline the request. The current operator receives a notification back as to the outcome of the request. When linking a well event to a facility, concurrence is only required for current-month changes.

If the operator of the facility that your well event is being linked to declines the change or does not respond within 7 days or before the volumetric filing deadline, the well event will remain linked to your facility and it will be your responsibility for any volumetric submissions. Also see Section 4.6.3.2: Retroactive Well-to-Facility Link changes.

Concurrence is not required when linking a well event using the well status change. For certain types of well event status changes, the well event must be linked to a facility. The well event status change is accepted immediately, including the well-to-facility link. See *the Well Information and Status Changes Directive* for more information.

Concurrence is also not required for a retroactive well-to-facility link. It is expected that this process will primarily be required for situations where production or injection volumes were reported to the wrong well event. The well event may historically have been linked to more than one facility with different operators. All operators would have to agree to the change prior to any portion of the change being accepted.

#### <span id="page-19-2"></span><span id="page-19-1"></span>**4.6.3 Requesting Well-to-Facility Link Changes**

#### **4.6.3.1 Current Production Month On-Line**

The operator of a facility that a well event is currently linked to enters the current facility ID and the new facility ID that the well event or well events are to be linked to. The start date will default to the first day of the current production month. If the well event change did not occur on the first day, the day must be changed. If more than one well event is to be moved, but each well event has a different start date, each well event must be done individually. The bottom portion of the screen (see below) displays all the wells currently linked to the facility that are available to be moved. The well event(s) moved from the available column to the selected column are those to be moved to the new facility.

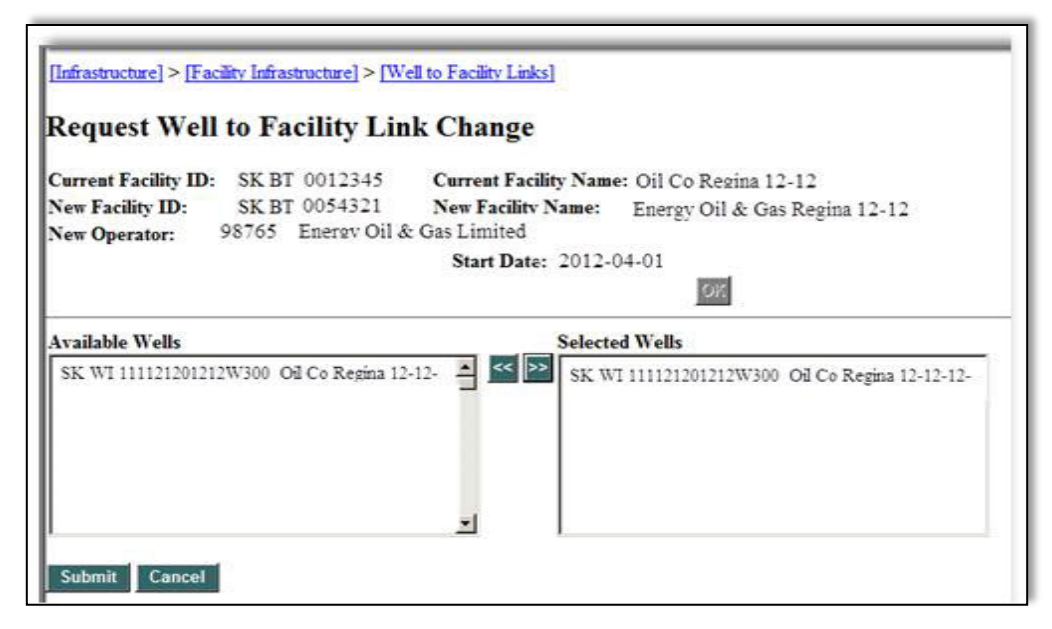

After the request is submitted and if the operator of the new facility is not the current operator, the concurrence process begins. The current operator must ensure that the request is accepted by the operator of the new facility prior to the volumetric filing deadline by checking Petrinex e-mail notifications. The change is effective as soon as the new operator accepts the change.

If the operatorship is the same for both facilities, concurrence is not required and the change is effective immediately upon the request being submitted. There are no notifications involved.

*Mid-month well-to-facility links:* When a start date is entered that is not the beginning of the current production month, volumetric submissions must continue at your facility for the period up to the day the well event is changed. If the well event is active for the entire month, it must be reported at both facilities for the period they are responsible for.

#### <span id="page-20-0"></span>**4.6.3.2 Retroactive Well-to-Facility Link Changes (Prior Production Month) On-Line**

The operator of the facility that the well event is currently linked to enters the well event ID. This will display a history of the facilities that the well event has been linked to with the start and end dates. This history only goes back as far as Petrinex implementation; retroactive changes cannot be entered for production periods prior to this implementation (March 2012 production month). Concurrence is not required if a well event was formerly linked to a facility that was operated by a different operator. A notice will be sent warning the operator of the facility.

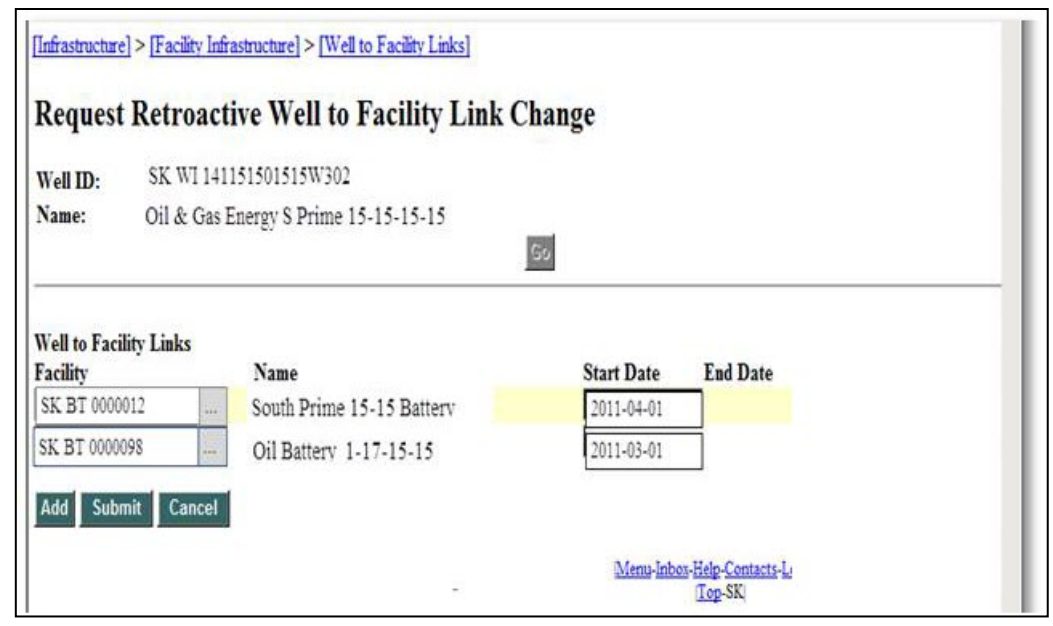

Using the on-line screen pictured above (i.e. well to facility link change) a well event can be linked to a different facility or a change to the start date of an existing link can be made. Petrinex will change the end dates based on any new start dates that are updated. Upon submission of changes, Petrinex will perform edits. For example:

- The current production month well to facility cannot be changed using this screen.
- The earliest well facility link date cannot be changed to an earlier date. This can only be done by a well event status change. (If the earliest date is that of Petrinex implementation, the date cannot be changed in Petrinex.)
- Volumetric data cannot exist for the facility that the well event is being changed from.
- Two well events cannot be linked to a single-well battery.
- A gas well event cannot be linked to an oil battery.
- An oil well event cannot be linked to a gas battery.

It is important that these types of changes are planned early to ensure that the change is not performed too close to the Ministry filing deadline, not leaving enough time to complete any volumetric or well event status changes.

Once a change has been accepted, ensure that the required volumetric amendments are submitted. If a well event has been linked to another operator's facility, ensure that information is communicated to the operator of the facility and both parties have come to agreement about any necessary amendments required. The operator of record for the period will receive all error notices that result from this change.